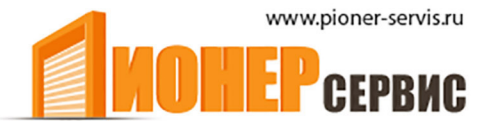

+7 (499) 391-24-49 info@pioner-servis.ru

# **Moon** Блок управления  $MC824H$

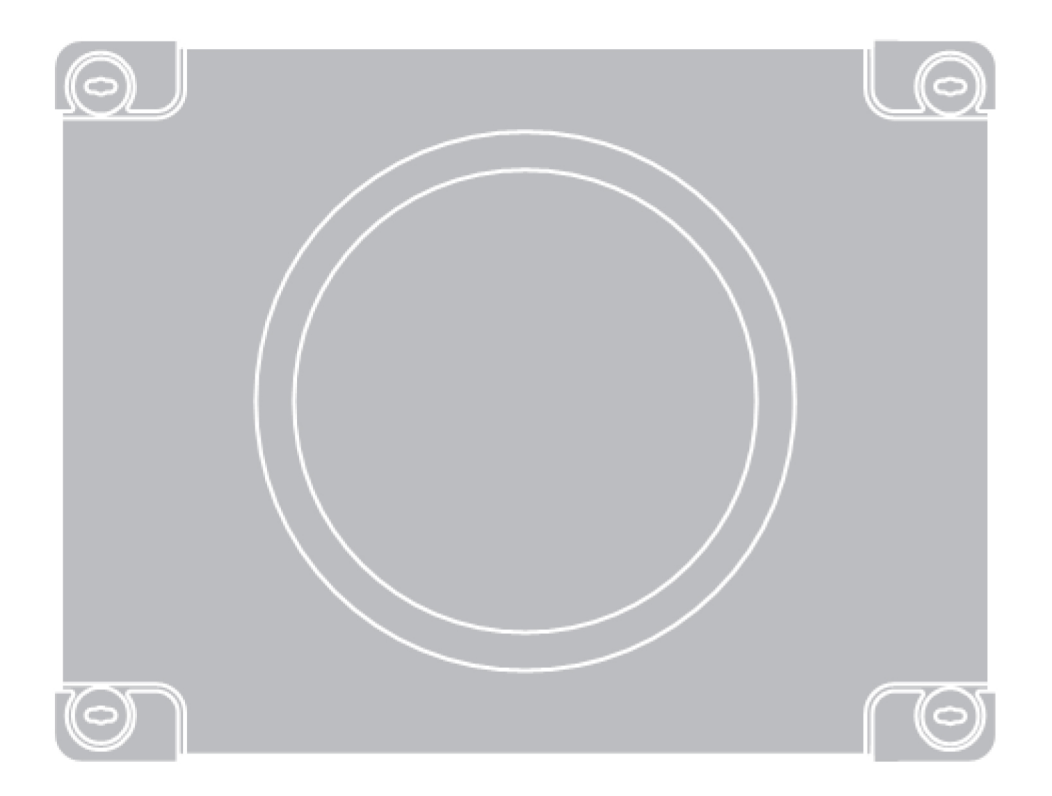

# Инструкции и важная информация для технических специалистов

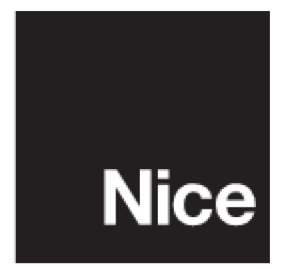

# **1 ОПИСАНИЕ И НАЗНАЧЕНИЕ ИЗДЕЛИЯ**

Устройство MC824H представляет собой электронный блок управления, предназначенный для автоматизации распашных ворот. **ВНИМАНИЕ!**  Использование изделия не в соответствии с его назначением и в условиях, отличающихся от условий, описанных в данном **руководстве, считается неподобающим. Такое использование строго запрещено!**

Блок управления поддерживает возможность подключения к внешним устройствам посредством системы Bluebus и к устройствам, относящимся к системе Opera производства компании Nice.

Блок управления поддерживает также работу от аккумуляторной батареи (модель PS324, дополнительный аксессуар), за счет чего обеспечивается возможность перемещения ворот в случае отключения электроэнергии.

С данным блоком управления также совместимы такие аксессуары как приемники серий SMXI, OXI и 0X2.

# **2 УСТАНОВКА**

2.1 Предварительные проверки

Перед началом установки проверьте состояние компонентов изделия, соответствие выбранной модели и условий эксплуатации:

- Убедитесь в том, что используемые материалы находятся в отличном состоянии и пригодны для эксплуатации.
- Убедитесь в том, что все условия эксплуатации соответствуют назначению изделия (параграф 2.2).
- Убедитесь в том, что все параметры эксплуатации изделия находятся в пределах значений, указанных в разделе «Технические характеристики изделия».
- Убедитесь в том, что условия установки выбраны с учетом общих размеров изделия (**рис. 1**).
- Убедитесь в том, что для установки изделия выбрана ровная поверхность, позволяющая надежно установить устройство.
- Убедитесь в том, что в зону установки изделия не может попасть вода при паводке или наводнении; при необходимости, установите изделие на большем расстоянии от земли.
- Убедитесь в том, что пространства вокруг изделия достаточно для безопасного и удобного выполнения действий, осуществляемых вручную.
- Убедитесь в том, что для устройства используются типы кабелей, указанные в **Таблице 1**.
- Убедитесь в том, что в комплект поставки системы автоматизации входят механические упоры на закрытие и на открытие.

## 2.2 Ограничения при эксплуатации

Изделие предназначено только для использования с приводами METRO (модель ME 3024), MOBY (модель MB4024-MB5024), HYPPO (модель HY7124) и TOONA (модель TO4024-TO5024-TO7024).

## 2.3 Установка

Выполните установку блока управления в соответствии со схемой, приведенной на **рис. 2**. При установке других устройств, входящих в состав системы автоматизации, необходимо пользоваться соответствующими руководствами по эксплуатации.

# **3 СХЕМА ЭЛЕКТРИЧЕСКИХ СОЕДИНЕНИЙ**

ВНИМАНИЕ! При проведении работ по монтажу электропроводки блок ни в коем случае не должен находиться под напряжением; **необходимо также отключить аккумуляторные батареи в случае, если они входят в состав системы.**

- 01. Ослабьте винты, находящиеся на крышке.
- 02. Подготовьте отверстия для прокладки кабелей.

03. Подсоедините кабели, как показано на схеме, приведенной на **рис. 3**; выполните подключение двигателей (M1 и M2) к источнику питания в соответствии со схемами, представленными на **рис. 4** и **5.** *Примечание. Чтобы упростить монтаж электропроводки, можно на время монтажа вынуть клеммы.*

## 3.1 Подготовка к установке и электрические подключения

# **ВНИМАНИЕ! Монтаж электропроводки должен выполняться исключительно квалифицированным персоналом.**

После подключения блока управления проверьте следующее:

- Убедитесь, что через несколько секунд после включения световой индикатор Bluebus начинает регулярно мигать с интервалом примерно один раз в секунду.
	- Убедитесь, что мигают световые индикаторы фотоэлементов (TX и RX). Частота мигания не имеет принципиального значения.
- Убедитесь, что проблесковая сигнальная лампа, подключенная к выходу «ПРОБЛЕСКОВАЯ СИГНАЛЬНАЯ ЛАМПА», отключена.

Если какое-либо из описанных выше условий не выполняется, отключите питание блока управления и проверьте правильность подключения электрических соединений.

## 3.2 Описание электрических разъемов

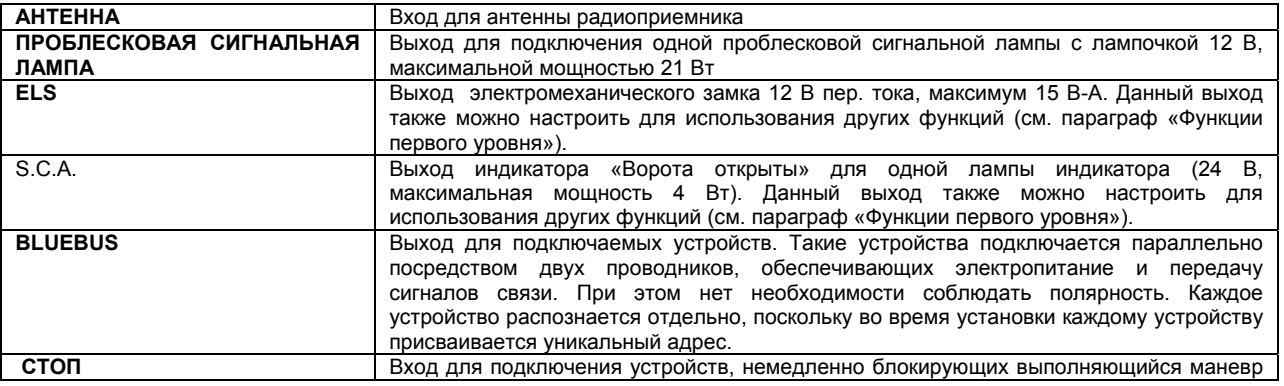

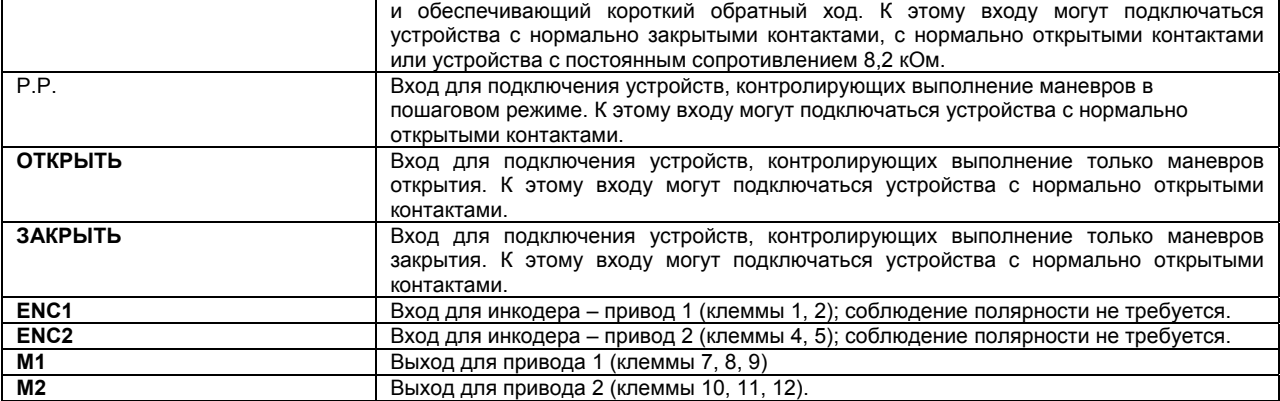

## **ВАЖНОЕ ЗАМЕЧАНИЕ! Если в системе предусмотрен один привод, необходимо подключить его к клеммам 10, 11, 12.**

## 3.3 Присвоение адресов подключаемым устройствам

Чтобы блок управления распознавал устройства, подключенные к системе Bluebus, таким устройствам необходимо присвоить адреса. Для этого следует установить перемычку в соответствии с указаниями, приведенными в руководствах по эксплуатации для каждого отдельного устройства.

#### **ТАБЛИЦА 1. Технические характеристики кабелей**

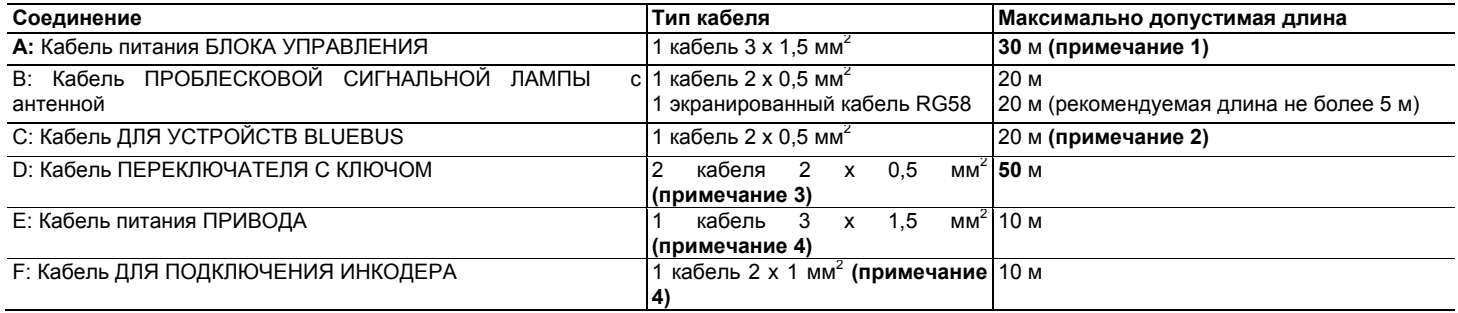

Примечание 1. Допускается использовать силовой кабель длиной свыше 30 м при условии, что такой кабель имеет большее сечение *(например, 3 x 2,5 мм<sup>2</sup> ), и при наличии безопасной системы заземления рядом с блоком автоматизации.*

Примечание 2. При использовании кабеля Bluebus длиной более 20 м (максимум до 40 м) необходимо использовать кабель большего *сечения (2 x l мм<sup>2</sup> ).*

*Примечание 3. Допускается замена двух таких кабелей одним кабелем 4 x 0,5 мм<sup>2</sup> .*

*Примечание 4. Допускается замена таких кабелей одним кабелем 5 x 1,5 мм<sup>2</sup> .*

**ВНИМАНИЕ! Тип кабеля должен подходить для имеющихся условий эксплуатации.**

**ВНИМАНИЕ! При присвоении адресов фотоэлементам не допускается использовать устройства в конфигурации, представленной на рис. 3 ниже.**

#### **Рис. 3 НЕДОПУСТИМАЯ КОНФИГУРАЦИЯ**

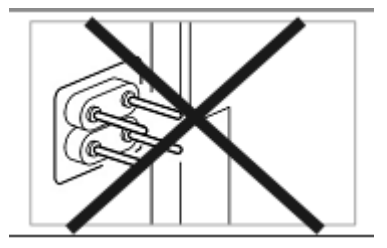

По окончании установки или после удаления фотоэлементов или других устройств необходимо выполнить процедуру распознавания, описанную в параграфе 3.4.

#### 3.4 Распознавание подключенных устройств

После первого включения питания блок питания должен распознать устройства, подключаемые к входам «Стоп» и «Bluebus». **ВНИМАНИЕ!**  Процедуру распознавания необходимо выполнить, даже если к блоку питания не подключены какие-либо устройства.

Процедура распознавания блоком управления отдельных подключенных устройств основана на процедуре обучения; это позволяет блоку управления определять возможные неисправности с большой степенью точности. По этой причине процедуру распознавания необходимо выполнять при каждом подключении нового устройства или отключении подключенного устройства.

Несколько медленных миганий световых индикаторов блока управления L1 и L2 означают, что требуется выполнить процедуру распознавания:

01. Одновременно нажмите и удерживайте в нажатом состоянии кнопки «◀» и «Уст».

02. Отпустите кнопки, когда световые индикаторы L1 и L2 начнут быстро мигать (примерно через 3 секунды).

03. Подождите несколько секунд, пока блок управления не закончит этап обучения в связи с подключением нового устройства. В конце этого

этапа световой индикатор «Стоп» должен загореться, а световые индикаторы L1 и L2 должны выключиться (световые индикаторы L3 и L4 могут начать мигать).

3.5 Распознавание типа привода, подключенного к блоку управления, и положений механических упоров

После распознавания устройств (параграф 3.4) блок управления должен распознать тип подключенного двигателя (см. **таблицу 2**) и положения механических упоров (положения максимального открытия и закрытия). На этом этапе измеряется расстояние хода каждой створки.

Распознавание положения механических упоров может быть выполнено **автоматически** или **вручную**.

При распознавании вручную можно:

- Запрограммировать восемь положений системы автоматизации и последовательность действий, описанную в **таблице 3**.
- Настроить систему автоматизации после выполнения автоматического распознавания, чтобы изменить положение A **(рис.** 6) обоих двигателей M1 и M2 или смещение створок в положениях SA и SC **(рис.** 6).
- Проверить, не происходят ли сбои при перемещении каждой отдельной створки (используя для этого кнопки «ОТКРЫТЬ» и «ЗАКРЫТЬ» в режиме постоянного нажатия).

## **ТАБЛИЦА 2**

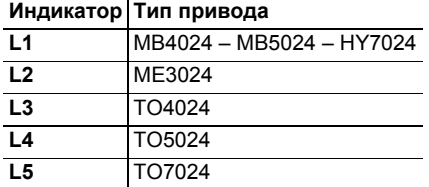

# **ТАБЛИЦА 3** (рис. **6)**

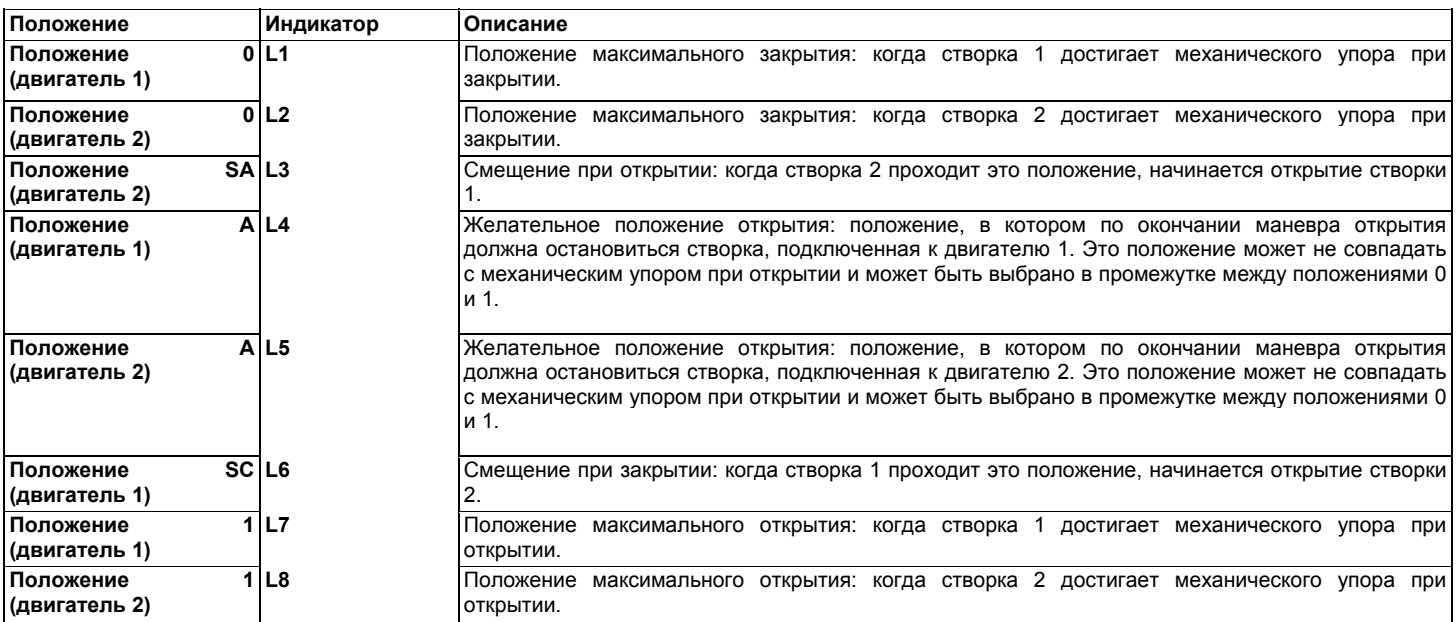

### *Процедура распознавания в автоматическом режиме:*

01. Одновременно нажмите и удерживайте в нажатом состоянии кнопки «Уст» и «▶».

02. Отпустите кнопки, когда начнет мигать световой индикатор L1 (внесение установки в память не выполнено) или загорится любой из световых индикаторов L1 ... L8 (внесение установки в память уже выполнено).

03. В течение 10 секунд нажмите кнопку «◀» или «▶», чтобы перейти к световому индикатору, соответствующему типу привода, подключенного к блоку управления (см. **Таблицу 2**).

04**.** Нажмите кнопку «**Уст**» и удерживайте ее в нажатом положении не менее трех секунд, чтобы внести в память устройства выбранный привод. Когда по прошествии трех секунд световой индикатор L1 начнет мигать, отпустите кнопку.

05. Одновременно нажмите и удерживайте в нажатом состоянии кнопки «Уст» и «▶».

06. Отпустите кнопки, когда световые индикаторы L3 и L4 начнут быстро мигать (примерно через 3 секунды).

07. Убедитесь, что система автоматизации выполняет следующие последовательности маневров:

**a:** Медленное закрытие створки, за перемещение которой отвечает привод M1, до достижения механического упора.

**b:** Медленное закрытие створки, за перемещение которой отвечает привод M2, до достижения механического упора.

**с:** Медленное открытие створок, за перемещение которых отвечают приводы M1 и M2, до достижения механического упора.

**d:** Полное быстрое закрытие створок, за перемещение которых отвечают приводы M1 и M2.

Примечание. Если при выполнении маневров а и b происходит не закрытие, а открытие створок, нажмите кнопку «Открыть» или «Закрыть», чтобы остановить процедуру распознавания. Затем поменяйте полярность двух проводов привода, отвечающего за открытие створки (МІ: клеммы 7 и 9; М2: клеммы 10 и 12) и повторите процедуру, начиная с пункта 01. **08.** По окончании маневра закрытия, выполняемого двумя двигателями (d), выключаются световые индикаторы L3 и L4; это означает, что

процедура выполнена корректно.

#### *Процедура распознавания в ручном режиме:*

**Важная информация.** Для перемещения от одного положения к другому (последующему или предыдущему) необходимо нажать и быстро отпустить кнопки «<> или « $\blacktriangleright$ ».

01. Одновременно нажмите и удерживайте в нажатом состоянии кнопки «Уст» и «▶».

02. Отпустите кнопки, когда начнет мигать световой индикатор L1 (внесение установки в память не выполнено) или загорится любой из световых индикаторов L1 ... L8 (внесение установки в память уже выполнено).

03. В течение 10 секунд нажмите кнопку «<» или «▶», чтобы перейти к световому индикатору, соответствующему типу привода, подключенного к блоку управления (см. **Таблицу 2**).

04**.** Нажмите кнопку «**Уст**» и удерживайте ее в нажатом положении не менее трех секунд, чтобы внести в память устройства выбранный привод. Когда по прошествии трех секунд световой индикатор L1 начнет мигать, отпустите кнопку.

05**.** • **положение 0 двигателя M1** (мигает световой индикатор **L1**)

Чтобы перевести двигатель 1 в положение 0, нажмите и удерживайте нажатой кнопку «<» или «▶». Когда необходимое положение будет достигнуто, отпустите кнопку, чтобы прекратить перемещение. Чтобы сохранить положение в памяти блока управления, нажмите кнопку «**Уст**» и удерживайте ее в нажатом положении не менее трех секунд, после чего отпустите (при этом начнет мигать световой индикатор L2, а через две секунды световой индикатор L1 включится и останется включенным).

# • **положение 0 двигателя M2** (мигает световой индикатор **L2**)

Чтобы перевести двигатель 2 в положение 0, нажмите и удерживайте нажатой кнопку «<> или «>». Когда необходимое положение будет достигнуто, отпустите кнопку, чтобы прекратить перемещение. Чтобы сохранить положение в памяти блока управления, нажмите кнопку «**Уст**» и удерживайте ее в нажатом положении не менее трех секунд, после чего отпустите (при этом начнет мигать световой индикатор L3, а через две секунды световой индикатор L2 включится и останется включенным).

#### • **положение SA двигателя M2** (мигает световой индикатор **L3**)

Чтобы перевести двигатель 2 в положение SA, нажмите и удерживайте нажатой кнопку «<» или «>». Когда необходимое положение будет достигнуто, отпустите кнопку, чтобы прекратить перемещение. Чтобы сохранить положение в памяти блока управления, нажмите кнопку «**Уст**» и удерживайте ее в нажатом положении не менее трех секунд, после чего отпустите (при этом начнет мигать световой индикатор L4, а через две секунды световой индикатор L3 включится и останется включенным).

# • **положение A двигателя M1** (мигает световой индикатор **L4**)

Чтобы перевести двигатель 1 в положение А, нажмите и удерживайте нажатой кнопку «<> ». Когда необходимое положение будет достигнуто, отпустите кнопку, чтобы прекратить перемещение. Чтобы сохранить положение в памяти блока управления, нажмите кнопку «**Уст**» и удерживайте ее в нажатом положении не менее трех секунд, после чего отпустите (при этом начнет мигать световой индикатор L5, а через две секунды световой индикатор L4 включится и останется включенным).

#### • **положение A двигателя M2** (мигает световой индикатор **L5**)

Чтобы перевести двигатель 2 в положение А, нажмите и удерживайте нажатой кнопку «<> ». Когда необходимое положение будет достигнуто, отпустите кнопку, чтобы прекратить перемещение. Чтобы сохранить положение в памяти блока управления, нажмите кнопку «**Уст**» и удерживайте ее в нажатом положении не менее трех секунд, после чего отпустите (при этом начнет мигать световой индикатор L6, а через две секунды световой индикатор L5 включится и останется включенным).

## • **положение SC двигателя M1** (мигает световой индикатор **L6**)

Чтобы перевести двигатель 1 в положение SC, нажмите и удерживайте нажатой кнопку «<» или «>». Когда необходимое положение будет достигнуто, отпустите кнопку, чтобы прекратить перемещение. Чтобы сохранить положение в памяти блока управления, нажмите кнопку «**Уст**» и удерживайте ее в нажатом положении не менее трех секунд, после чего отпустите (при этом начнет мигать световой индикатор L7, а через две секунды световой индикатор L6 включится и останется включенным).

#### • **положение 1 двигателя M1** (мигает световой индикатор **L7**)

Чтобы перевести двигатель 1 в положение 1, нажмите и удерживайте нажатой кнопку «<» или «>». Когда необходимое положение будет достигнуто, отпустите кнопку, чтобы прекратить перемещение. Чтобы сохранить положение в памяти блока управления, нажмите кнопку «**Уст**» и удерживайте ее в нажатом положении не менее трех секунд, после чего отпустите (при этом начнет мигать световой индикатор L8, а через две секунды световой индикатор L7 включится и останется включенным).

#### • **положение 1 двигателя M2** (мигает световой индикатор **L8**)

Чтобы перевести двигатель 2 в положение 1, нажмите и удерживайте нажатой кнопку «◀» или «▶». Когда необходимое положение будет достигнуто, отпустите кнопку, чтобы прекратить перемещение. Чтобы сохранить положение в памяти блока управления, нажмите кнопку «**Уст**» и удерживайте ее в нажатом положении не менее трех секунд, после чего отпустите ее, чтобы завершить программную настройку (через две секунды световой индикатор L8 включится и останется включенным, пока не будет отжата кнопка «**Уст**»).

Распознавание всех положений в ручном режиме можно выполнить в любое время, даже после завершения установки. Начинать процесс распознавания необходимо с пункта 01. Чтобы изменить положение А двигателей 1 и 2, или смещение SA и SC, необходимо начать процедуру с пункта 01, а с пункта 04 перейти непосредственно к нужному пункту.

#### 3.6 Проверка перемещения створок ворот

По окончании процедуры распознавания типа привода и положений механических упоров рекомендуется выполнить несколько маневров открытия и закрытия и убедиться, что ворота перемещаются в правильном направлении. Это позволит выявить наличие каких-либо дефектов установки и настройки или иных неисправностей.

**01**. Нажмите кнопку «Открыть» и убедитесь, что открытие включает этапы ускорения, перемещения с постоянной скоростью и торможения, а также, что створки останавливаются за несколько сантиметров от механических упоров на открытие.

**02**. Нажмите кнопку «Закрыть» и убедитесь, что закрытие включает этапы ускорения, перемещения с постоянной скоростью и торможения, а также, что створки останавливаются за несколько сантиметров от механических упоров на закрытие..

**03**. Убедитесь, что во время перемещения проблесковая сигнальная лампа мигает с регулярными интервалами (0,5 с период включения и 0,5 с период отключения).

# **4) Испытания и пуско-наладочные работы**

Проведение испытаний – это наиболее важный этап процедуры установки системы автоматизации, позволяющий обеспечить максимальную безопасность устройства. Испытания также можно применять как метод регулярной проверки функционирования различных компонентов системы. Необходимые испытания и пуско-наладочные работы системы должны проводиться квалифицированным и опытным персоналом с учетом соответствующих рисков. Персонал должен определить необходимые испытания и проверить систему на соответствие действующим стандартам и нормативным актам, в частности, на соответствие всем положениям стандарта EN 12445, которым устанавливаются методы испытаний систем автоматизации ворот. В отношении дополнительных устройств также должны проводиться необходимые проверки их исправности и совместимости с блоком управления MC824H. При этом необходимо следовать инструкциям, приведенным в соответствующих руководствах по эксплуатации.

#### 4.1) Испытания

Изложенная последовательность действий при испытаниях актуальна для типовой системы:

1. Разблокируйте привод вручную, следуя указаниям, приведенным в соответствующем руководстве, и убедитесь, что створки могут вручную перемещаться как в направлении открытия, так и в направлении закрытия. Усилие, прилагаемое приводом для выполнения такого перемещения, не должно превышать 390 Н.

2. Заблокируйте приводы (см. соответствующие руководства).

3. При помощи устройств управления (переключателя с ключом, кнопок управления или пульта ДУ) протестируйте открытие, закрытие и остановку ворот и убедитесь, что створки ворот перемещаются в нужном направлении. Выполните испытания несколько раз, чтобы выявить имеющиеся дефекты сборки или настройки, а также выявить определенные проблемные участки.

4. Последовательно проверьте работу всех предусмотренных в системе устройств безопасности (фотоэлементов, чувствительных краев, и т. д.). В частности, убедитесь, что всякий раз при включении устройства световой индикатор BLUEBUS блока управления дважды быстро мигает, подтверждая, что блок управления распознал выполненное действие.

5. Если опасные ситуации, которые могут возникнуть при перемещении створок ворот, предотвращаются посредством ограничения силы удара, пользователь должен измерить такую силу удара в соответствии со стандартом EN 12445. Если для уменьшения силы удара используются также средства управления прилагаемого приводом усилия, опытным путем подберите необходимые настройки, обеспечивающие оптимальную работу системы.

#### 4.2) Пуско-наладочные работы

#### Пуско-наладочные работы следует производить только после успешного проведения всех испытаний.

1 Подготовьте техническую документацию по системе автоматизации, включающую следующие документы: монтажный чертеж системы автоматизации, схему электропроводки, анализ рисков и реализованные решения по их устранению и предотвращению (см. соответствующие формы на веб-сайте www.niceforyou.com), декларацию производителя о соответствии нормам ЕС (для всех установленных устройств) и декларацию установщика о соответствии нормам ЕС.

2 Прикрепите на ворота табличку, содержащую, как минимум, следующие данные: тип системы автоматизации, название и адрес производителя (лица, отвечающего за пуско-наладочные работы), серийный номер, год производства и маркировку «СЕ». 3 Перед выполнением пуско-наладочных работ проинформируйте владельца о соответствующих рисках.

# 5 ПРОГРАММИРОВАНИЕ

На блоке управления расположены три кнопки «ОТКРЫТЬ (◀)», «СТОП (УСТ)» и «ЗАКРЫТЬ (▶)», которые предназначены как для управления блоком при проведении испытаний, так и для программной настройки имеющихся функций.

Имеющиеся программируемые функции подразделяются на два уровня; их состояние указывают восемь световых индикаторов (L1 ...L8), расположенных на блоке управления (световой индикатор горит = функция включена; световой индикатор не горит = функция выключена).

Использование кнопок программной настройки:

«ОТКРЫТЬ (<)»: кнопка для управления открытием ворот; кнопка выбора в процессе программной настройки.

«СТОП (УСТ)»: кнопка остановки перемещения; при нажатии на кнопку более 5 секунд позволяет перейти в режим программной настройки.

«ЗАКРЫТЬ (▶)»: кнопка для управления закрытием ворот: кнопка выбора в процессе программной настройки.

5.1 Программирование на первом уровне (функции включены или выключены)

По умолчанию, все функции первого уровня отключены. Однако эти настройки можно в любое время изменить (см. таблицу 5). Процедура выполнения программной настройки описана в таблице 6.

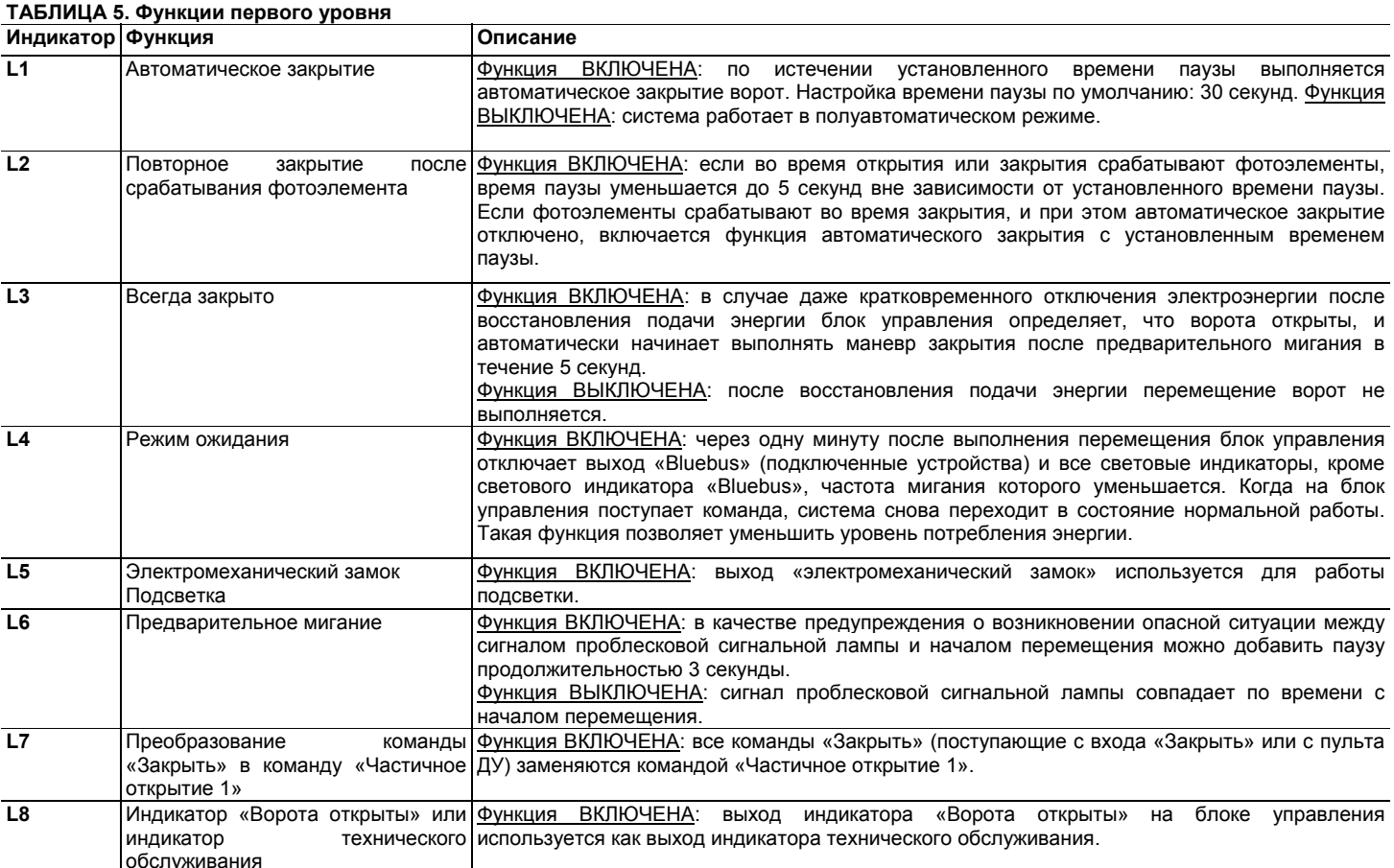

Примечание. Эти действия можно повторно выполнить в любой момент, даже после подключения к блоку управления нового устройства. ВАЖНОЕ ЗАМЕЧАНИЕ! В процессе выполнения программной настройки время между нажатием кнопок не должно превышать 10 секунд. В

## 6

противном случае процедура настройки автоматически завершается, и в память устройства вносятся изменения, которые пользователь успел сделать.

# **ТАБЛИЦА 6. Выполнение программной настройки (функции первого уровня)**

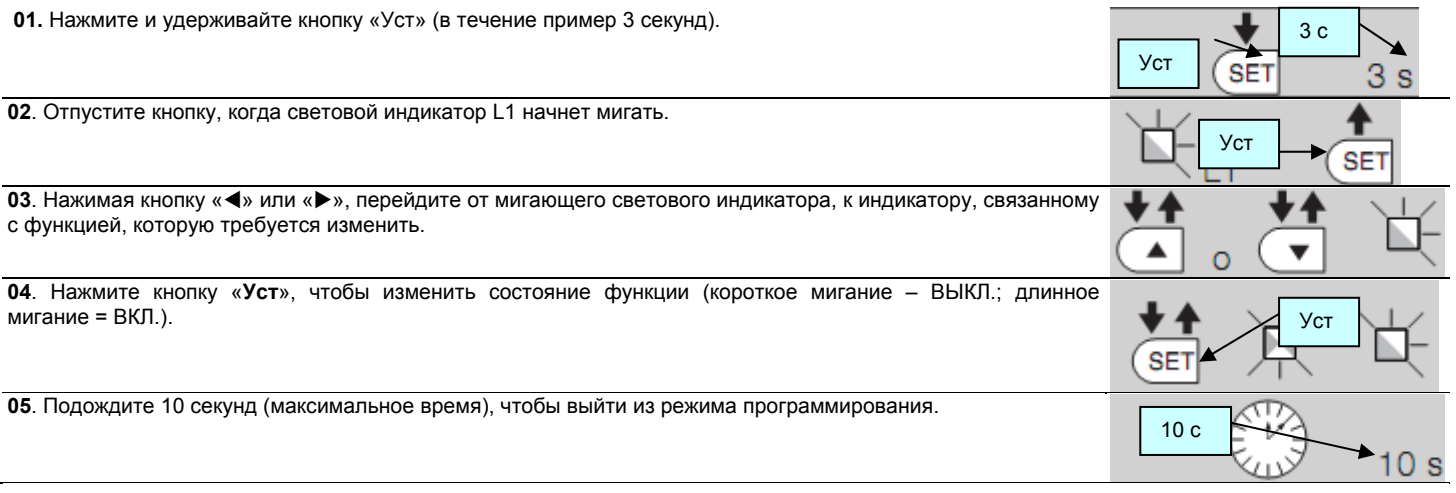

*Примечание. При выполнении программной настройки других функций необходимо повторить действия 03 и 04.*

#### 5.2 Программирование на втором уровне (регулируемые параметры)

По умолчанию, все функции второго уровня имеют значения, указанные в Таблице 8 серым цветом; эти значения могут быть изменены при выполнении действий, описанных в Таблице 7.

Параметры можно изменять по шкале от 1 до 8. Значения, соответствующие каждому световому индикатору, представлены в таблице 8. ВАЖНОЕ ЗАМЕЧАНИЕ! В процессе выполнения программной настройки время между нажатием кнопок не должно превышать 10 секунд. В противном случае процедура настройки автоматически завершается, и в память устройства вносятся изменения, которые пользователь успел сделать.

## **ТАБЛИЦА 7. Выполнение программной настройки (функции второго уровня)**

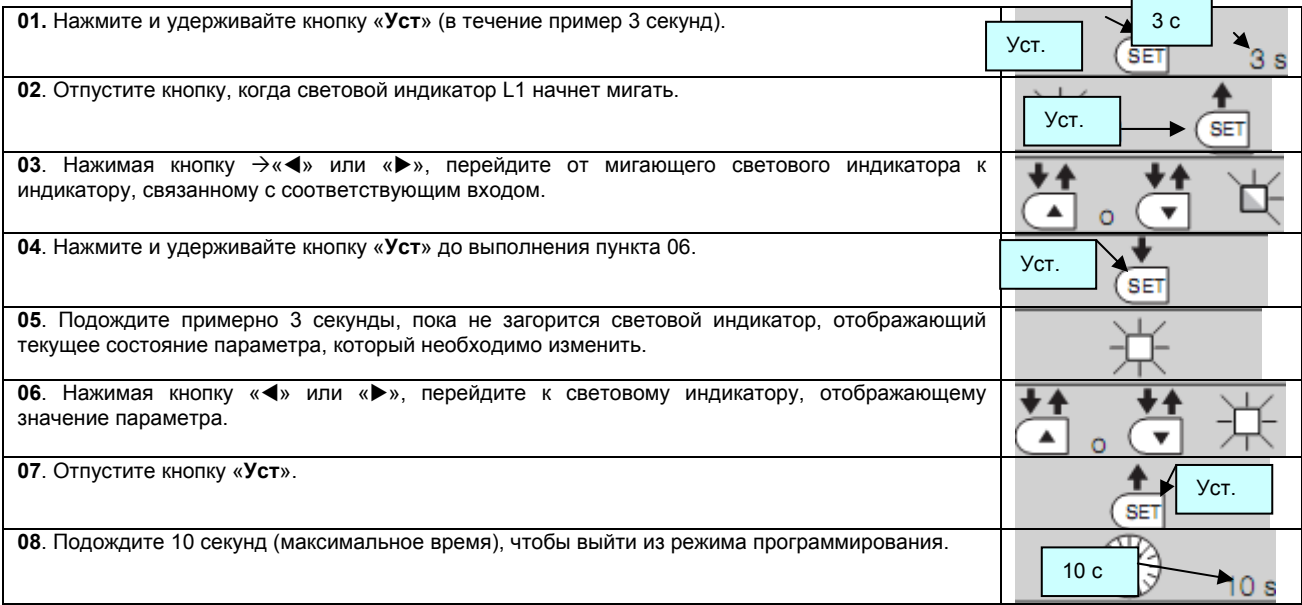

*Примечание. При выполнении программной настройки других параметров необходимо повторить действия 03 – 07.* 

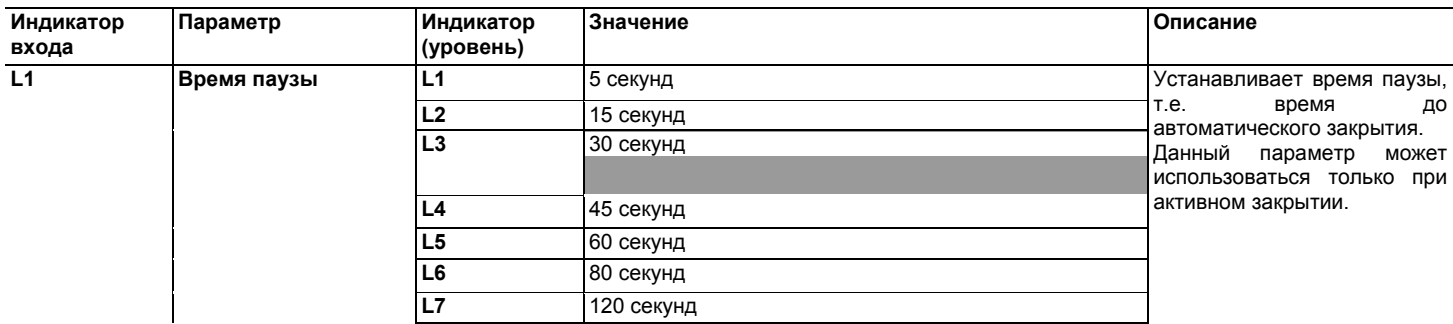

## **ТАБЛИЦА 8. Функции (второй уровень)**

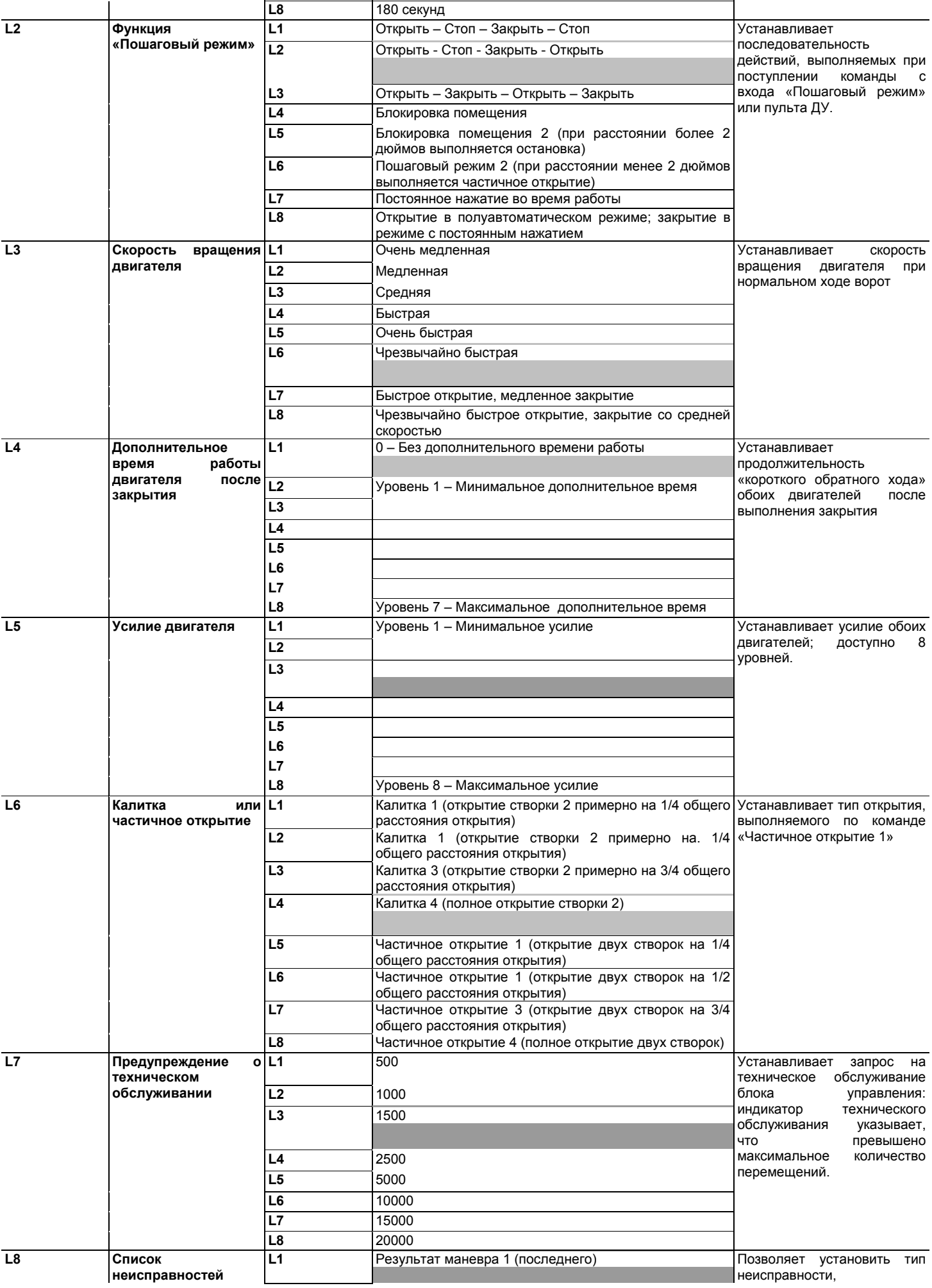

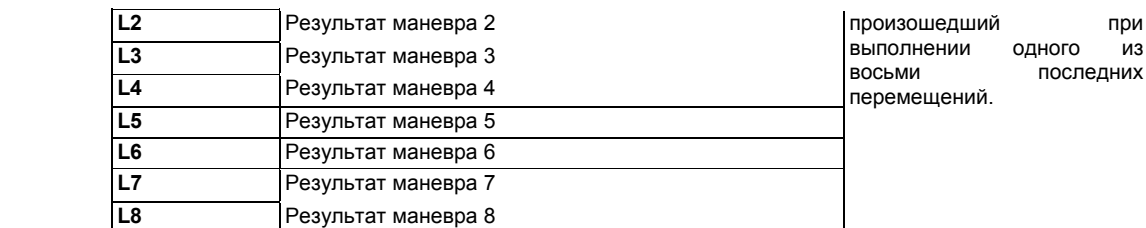

*Примечание. Серым цветом указаны настройки по умолчанию.* 

# **6 ЧТО ДЕЛАТЬ, ЕСЛИ... (поиск и устранение неисправностей)**

Некоторые устройства подают сигналы, позволяющие определить их состояние и понять, исправны ли они.

Если подключить проблесковую сигнальную лампу к расположенному на блоке управления выходу «ПРОБЛЕСКОВАЯ СИГНАЛЬНАЯ ЛАМПА», при выполнении маневра она будет мигать с частотой 1 раз в секунду. При возникновении неисправности проблесковая сигнальная лампа должна подать два коротких световых сигнала, разделенных паузой продолжительностью 1 секунда. В таблице 9 представлено соответствие причин неисправностей и решений по их устранению для сигнала каждого типа.

Световые индикаторы блока управления также подают определенные сигналы. В таблице 10 представлено соответствие причин неисправностей и решений по их устранению для сигнала каждого типа.

Если неисправность произошла при выполнении одного из восьми маневров, ее можно установить по журналу. См. таблицу 11.

## **ТАБЛИЦА 9. Сигналы проблесковой сигнальной лампы (ПРОБЛЕСКОВАЯ СИГНАЛЬНАЯ ЛАМПА)**

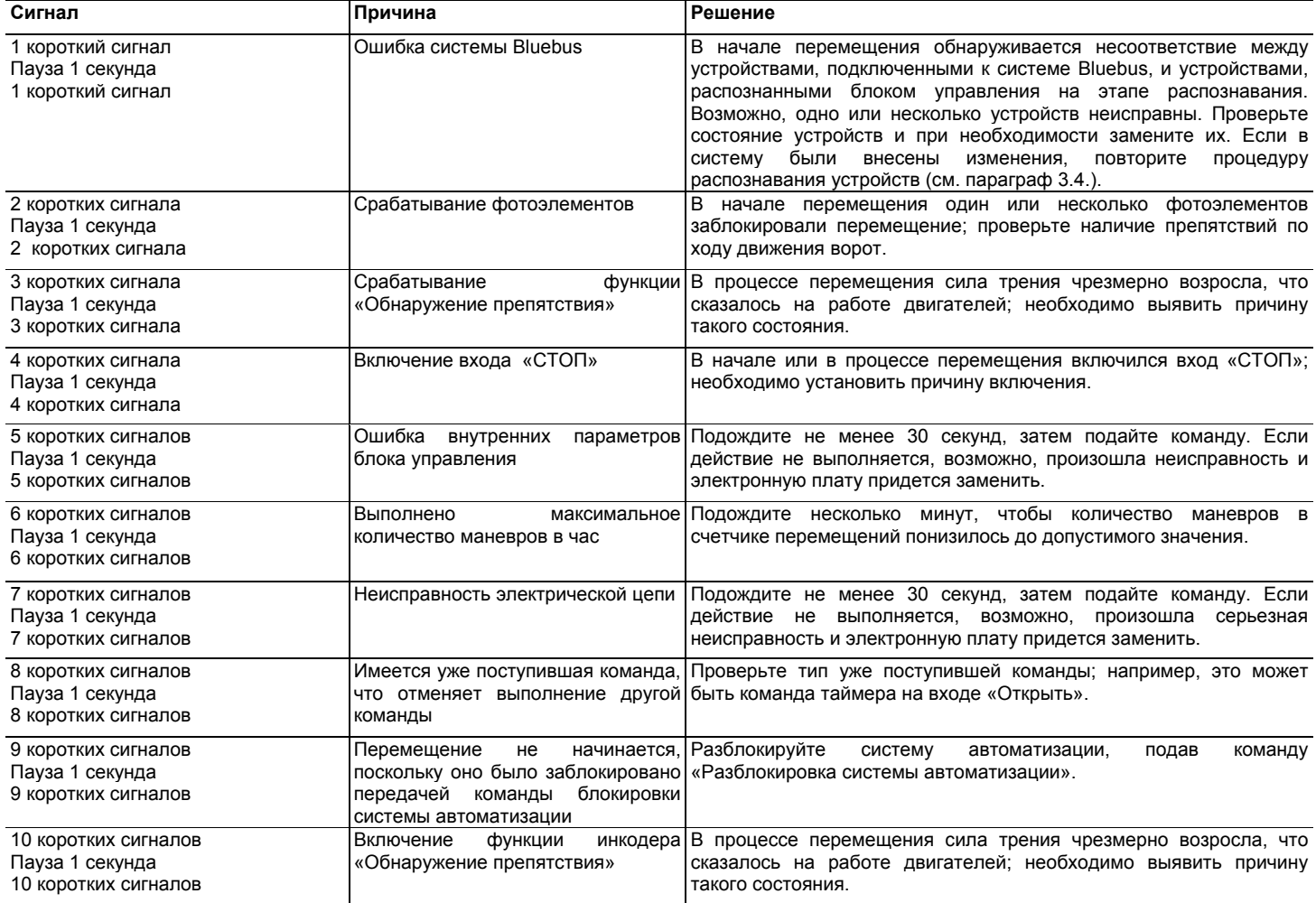

## **ТАБЛИЦА 10. Сигналы световых индикаторов блока управления**

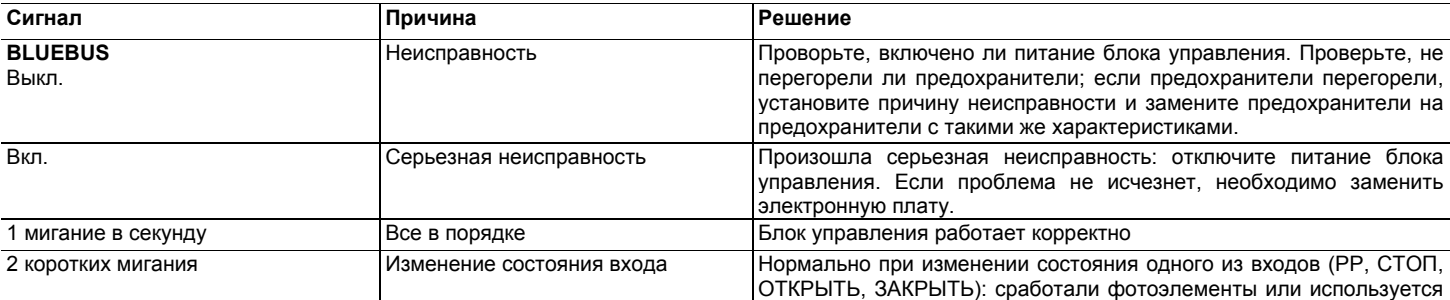

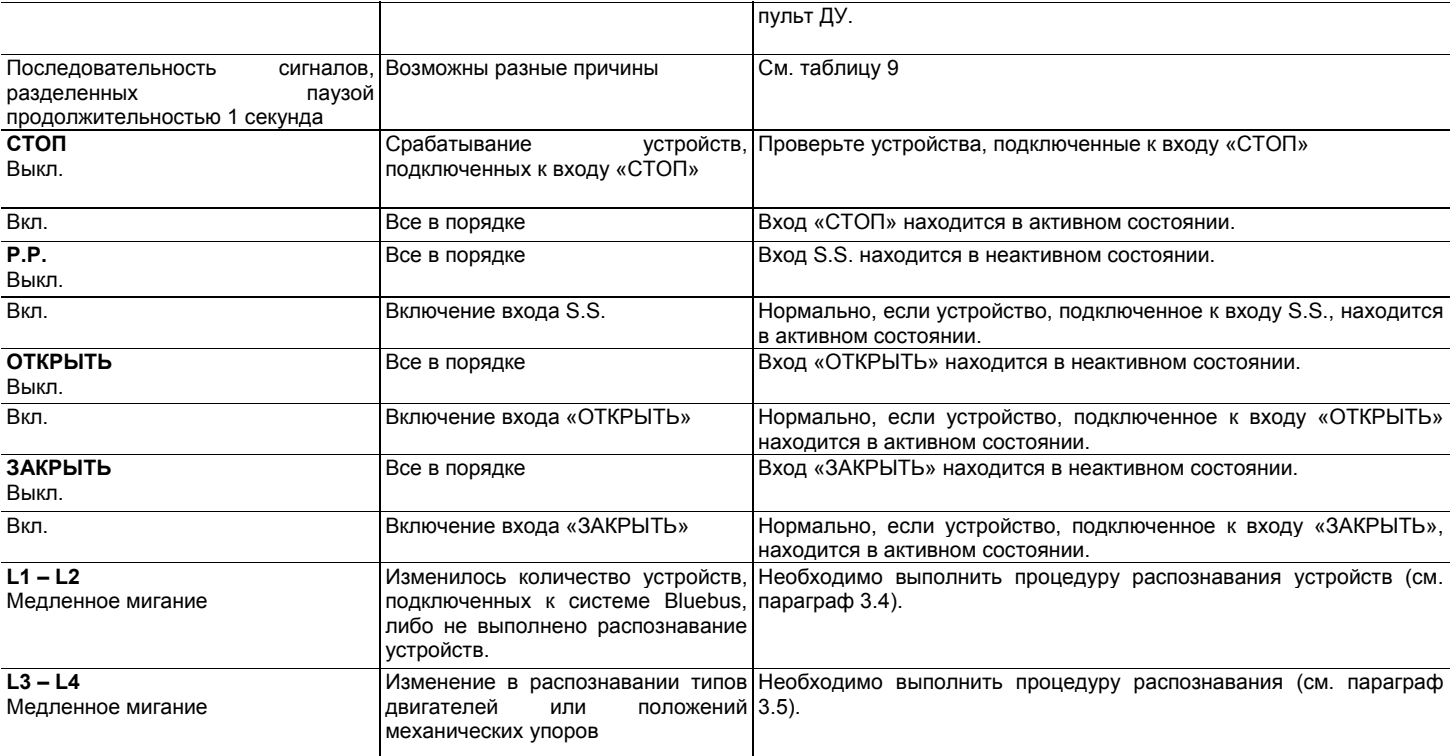

# **ТАБЛИЦА 11. Журнал отказов**

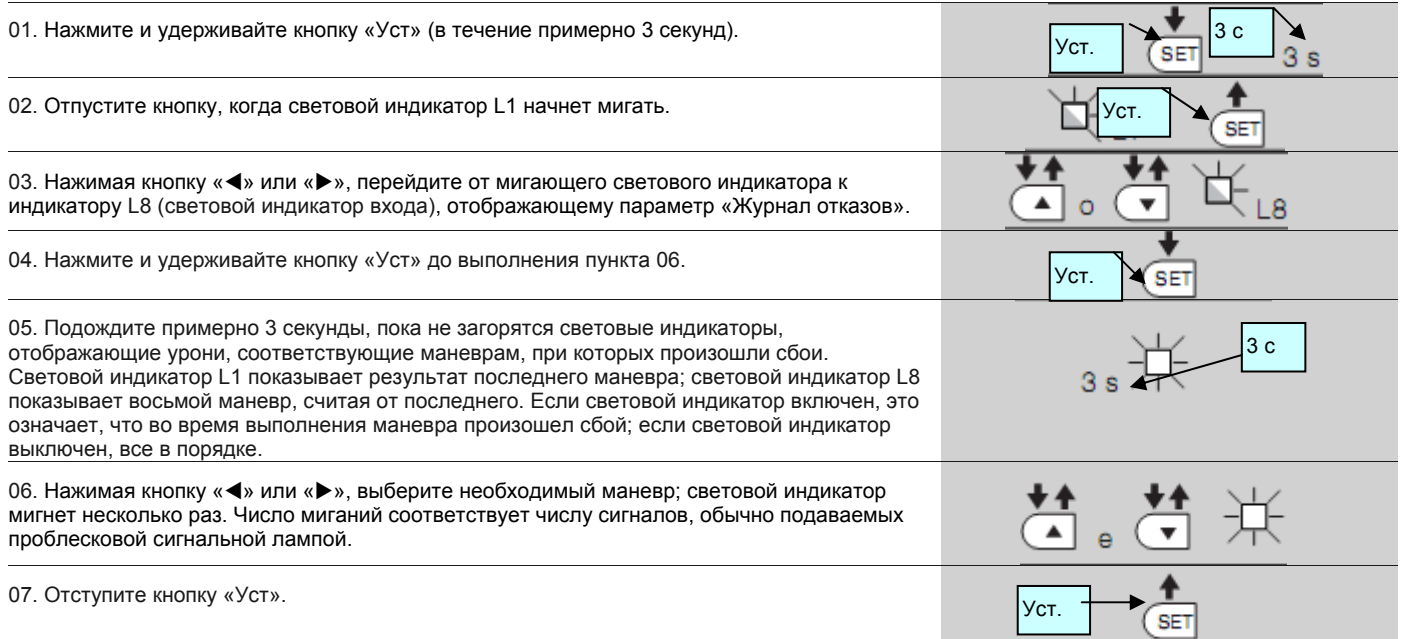

# **7 ДОПОЛНИТЕЛЬНАЯ ИНФОРМАЦИЯ: аксессуары**

Для блока управления MC824H предусмотрены следующие дополнительные аксессуары: приемники серий SMXI, OXI, 0X2 и блок программирования Oview.

# 7.1 Подключение радиоприемника

Блок управление оснащен разъемом для подключения радиоприемников (не входящих в комплект поставки) серий SMXI, OXI и 0X2. Для подключения приемника необходимо отключить питание блока управления и выполнить действия, представленные на **рис**. 7. В таблицах 12 и 13 представлено соответствие команд и выходов блока управления.

## **ТАБЛИЦА 12 - SMXI / SMXIS**

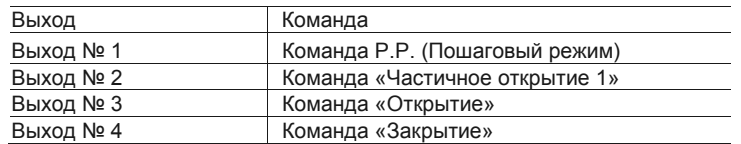

## **ТАБЛИЦА 13-0X1 /0X2**

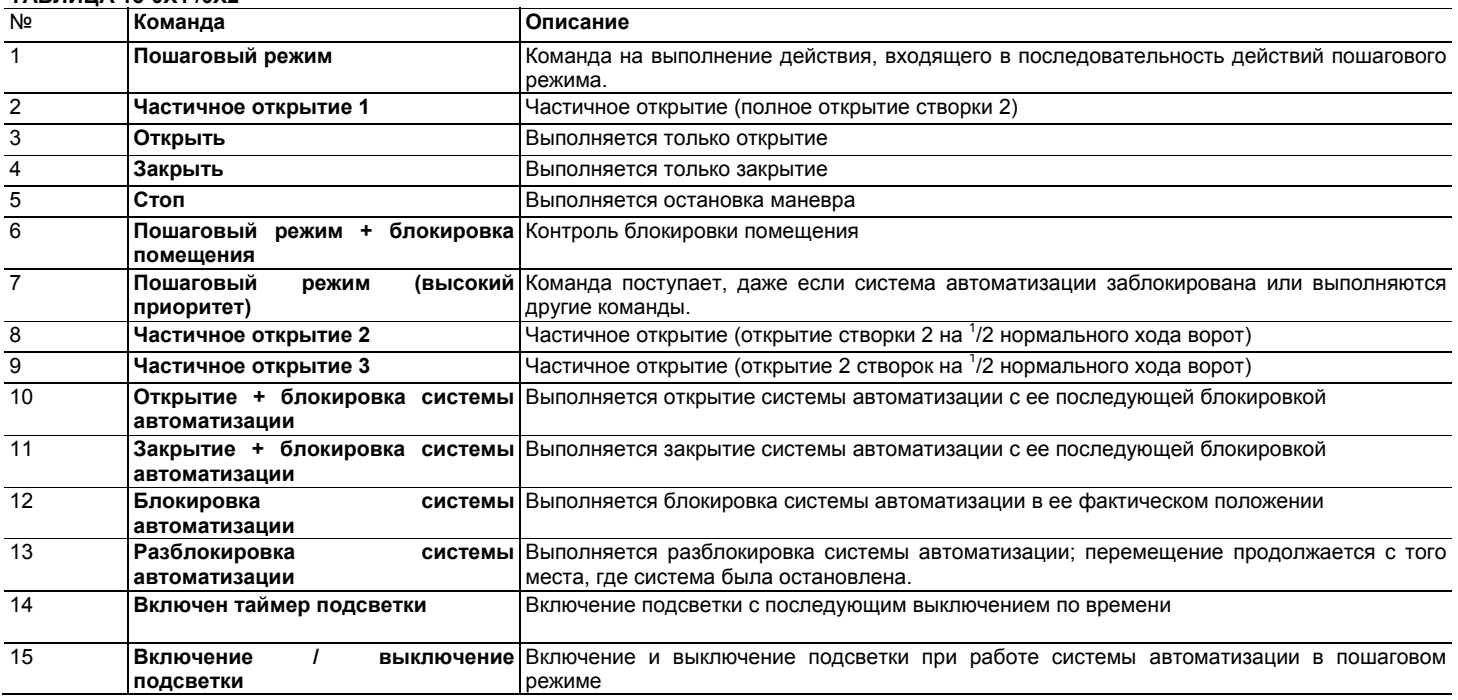

### 7.2 Подключение блока программирования Oview

Расположенный на блоке управления разъем BusT4.8 предназначен для подключения блока программирования Oview, поддерживающего оперативное комплексное управление установкой, техническим обслуживанием и выявлением неисправностей всей системы автоматизации. На **рис**. 8 показано, где расположен разъем; выполните действия, необходимые для подключения блок программирования к разъему. Блок программирования Oview может находиться на расстоянии до 100 м от блока управления (в зависимости от длины кабеля). Такой блок поддерживает одновременное подключение до 16 блоков управления и может оставаться подключенным к блоку управления во время нормальной работы системы автоматизации. В этом случае для направления команд на блок управления используется специальное пользовательское меню.

Поддерживается возможность обновления встроенного ПО.

Если к блоку управления подключен радиоприемник серии OXI, блок программирования Oview поддерживает доступ к параметрам пультов ДУ, сохраненных в памяти приемника.

Подробная информация содержится в соответствующем руководстве по эксплуатации.

#### 7.3 Подключение аккумуляторной батареи модели PS324

Для подключения аккумуляторной батареи см. инструкции, представленные на **рис**. 9. Подробная информация представлена в соответствующем руководстве по эксплуатации.

# **УТИЛИЗАЦИЯ ИЗДЕЛИЯ**

Данное изделие является неотъемлемой частью системы автоматизации, таким образом, их утилизация должна осуществляться одновременно.

Утилизация данного изделия должна выполняться квалифицированным персоналом, как и его установка.

Данное изделие изготовлено из материалов различных типов, часть которых может быть переработана. Выясните, какие процедуры переработки и утилизации могут использоваться для данной категории товара в вашем регионе в соответствии с местными нормативными актами.

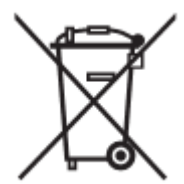

**ВНИМАНИЕ!** Некоторые детали данного изделия могут содержать опасные или загрязняющие окружающую среду вещества, которые при попадании в окружающую среду могут причинить серьезный вред природе и здоровью человека.

Как указано специальным символом на рисунке, запрещается выбрасывать данное изделие как бытовые отходы. Следуйте инструкциям по сортировке и утилизации мусора в соответствии с методами, предусмотренными местными нормативными актами, или верните данное изделие розничному продавцу при приобретении нового аналогичного изделия.

**ВНИМАНИЕ!** Положениями местного законодательства за ненадлежащую ликвидацию данного изделия могут быть

предусмотрены карательные санкции.

# **ТЕХНИЧЕСКИЕ ХАРАКТЕРИСТИКИ ИЗДЕЛИЯ**

**ВНИМАНИЕ:** • Технические характеристики, приводимые в данном разделе, актуальны при температуре окружающей среды 20°C (± 5°C). • Компания Nice S.p.a. оставляет за собой право вносить изменения в устройство данного изделия в любое время на свое усмотрение, при условии сохранения тех же функциональных характеристик и назначения изделия.

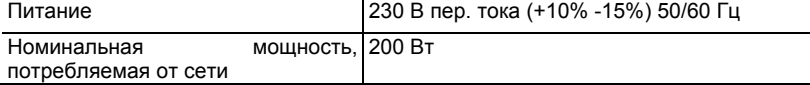

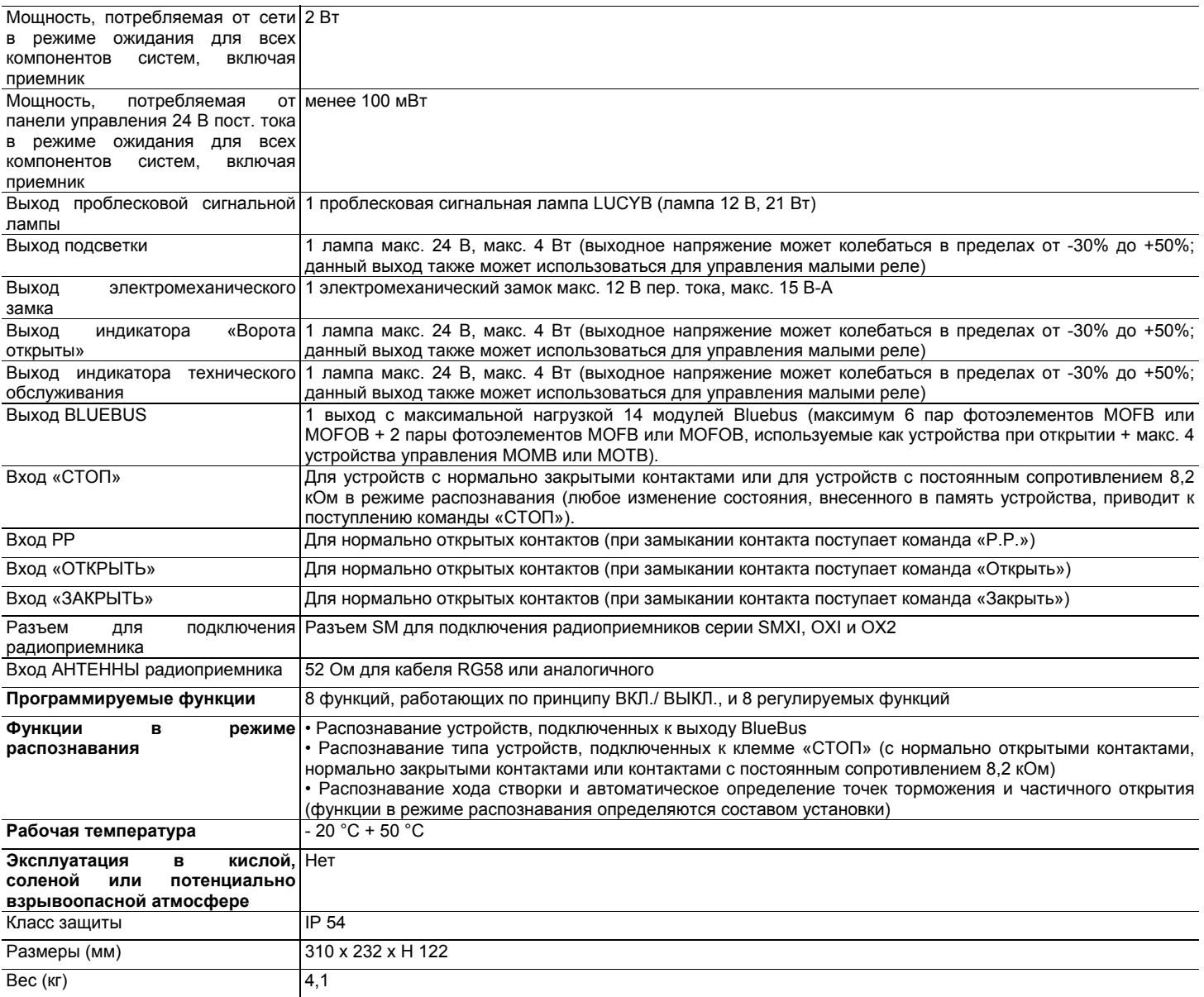

# **Рисунки**

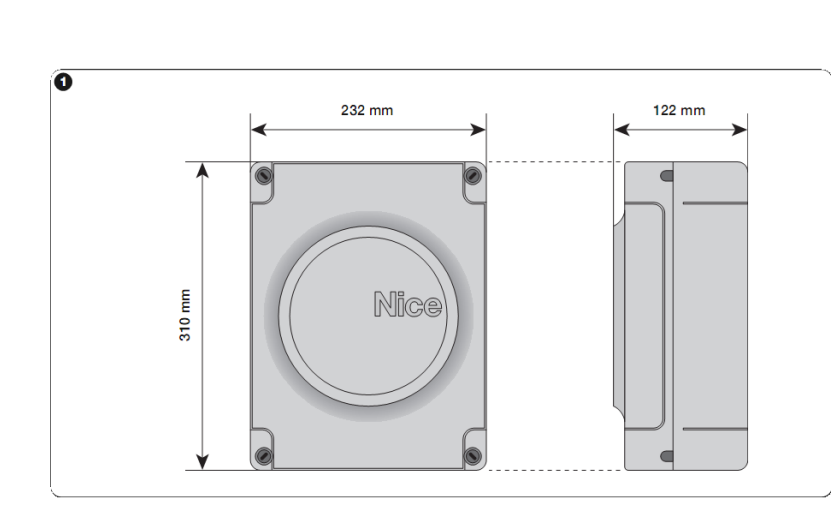

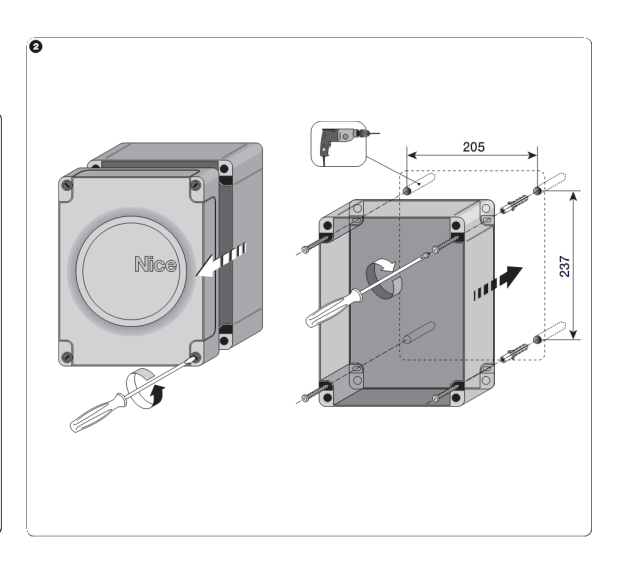

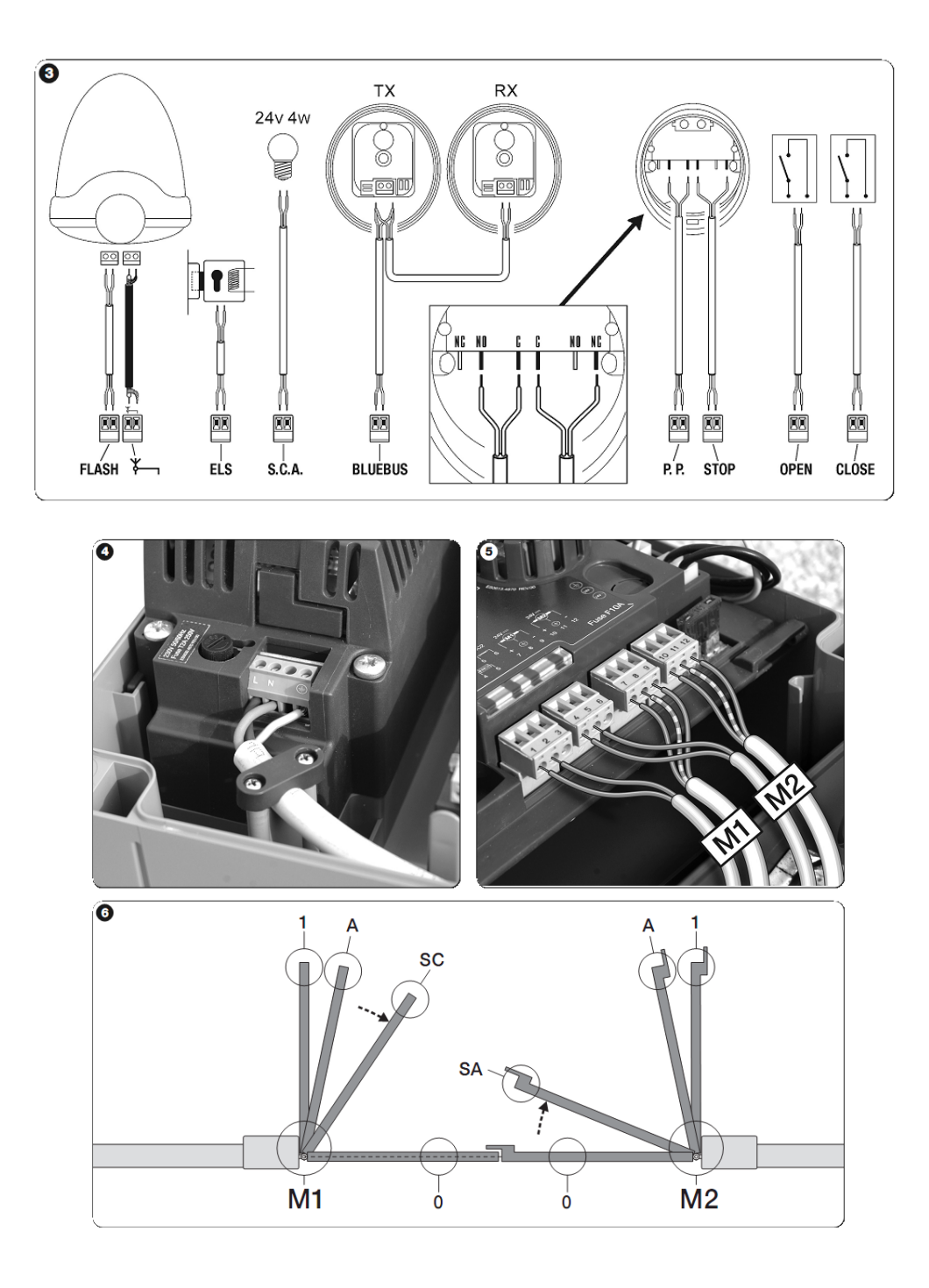

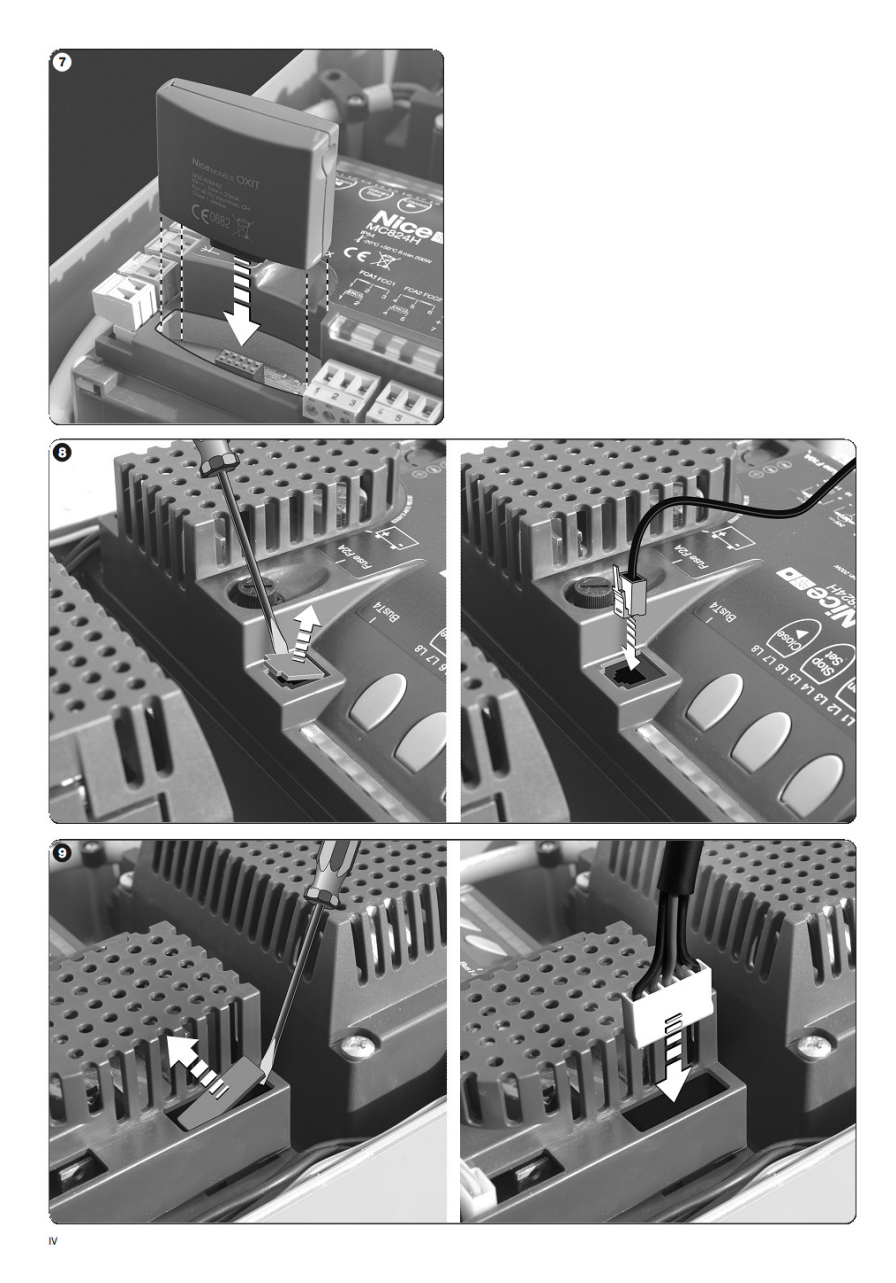

# Главный офис

**Nice SpA**<br>Oderzo TV Италия<br>Тел. +39.0422.85.38.38 Факс: +39.0422.85.35.85<br>info@niceforyou.com

#### Nice (Италия)

Nice Padova Padova Италия Тел. +39.049.87.01.05.1<br>Факс: +39.049.87.07.63.8 infopd@niceforyou.com

Nice Roma Roma Италия тел. +39.06.72.67.17.61<br>Факс: +39.06.72.67.55.20 inforoma@niceforyou.com

#### Nice (подразделения в других странах)

**Nice France** ------ ---------<br>Buchelay France<br>Тел. +33.(0)1.30.33.95.95 Факс: +33.(0)1.30.33.95.96 info@fr.niceforyou.com

Nice France Sud Aubagne France Тел. +33.(0)4.42.62.42.52 Факс: +33.(0)4.42.62.42.50 infomarseille@fr.niceforyou.com

Nice France Rh ne Alpes<br>Decines Charpieu France Тел. +33.(0)4.78.26.56.53 Факс: +33.(0)4.78.26.57.53 infolyon@fr.niceforyou.com

Nice Belgium Leuven (Heverlee) Belgium Тел. +32.(0)16.38.69.00 Факс: +32.(0)16.38.69.01 info@be.niceforyou.com

**Nice Deutschland** Gelnhausen Deutschland Тел. +49.(0)6051.91.520 Факс: +49.(0)6051.91.52.119<br>info@de.niceforyou.com Nice Espa a Madrid - Mostoles Madrid Espa a<br>Тел. +34.(0)9.16.16.33.00 Факс: +34.(0)9.16.16.30.10 info@es.niceforyou.com

Nice Espa a Barcelona<br>Sant Quirze del Valles Barcelona Espa a Ten. +34 (0)9.3784.7775 Факс: +34.(0)9.37.84.77.72 info@es.niceforyou.com

**Nice Australia**<br>Wetherill Park Australia Тел. +61.(0)2.96.04.25.70 Факс: +61.(0)2.96.04.25.73 info@au.niceforyou.com

Nice China<br>Shanghai P. R. China Ten. +86.21.575.701.46 Факс: +86.21.575.701.44 info@niceforyou.com.cn

Nice USA<br>San Antonio Texas USA info@us.niceforyou.com

**Nice Russia** Nice Russia<br>Odintsovo Moscow Region Russia<br>Тел. +7.495.739.97.02 Факс: +7.495.739.97.02 info@ru.niceforyou.com

Nice South Africa Johannesburg South Africa info@co.za.niceforyou.com

Nice Polska Pruszk w Polska Тел. +48. (022). 759. 40.00 Факс: +48.(022).759.40.22 info@pl.niceforyou.com

Nice Portugal<br>Mem Martins Portugal<br>Тел. +351.21.922.82.10 Факс: +351.21.922.82.19 info@pt.niceforyou.com

Nice Romania info@ro.niceforyou.com

Nice Turkey Kadikoy Istanbul Turkey<br>Ten. +90.216.456.34.97 Факс: +90.216.455.78.29 info@tr.niceforyou.com

Nice UK Sutton in Ashfield United Kingdom<br>Тел. +44.16.23.55.80.86 Факс: +44.16.23.55.05.49<br>info@uk.niceforyou.com

www.niceforyou.com

**Nice**